## **How to View the Claims History For a Member**

On the claims page, you can view the claims history for all members on your account.

## **1. Select the Member to View.**

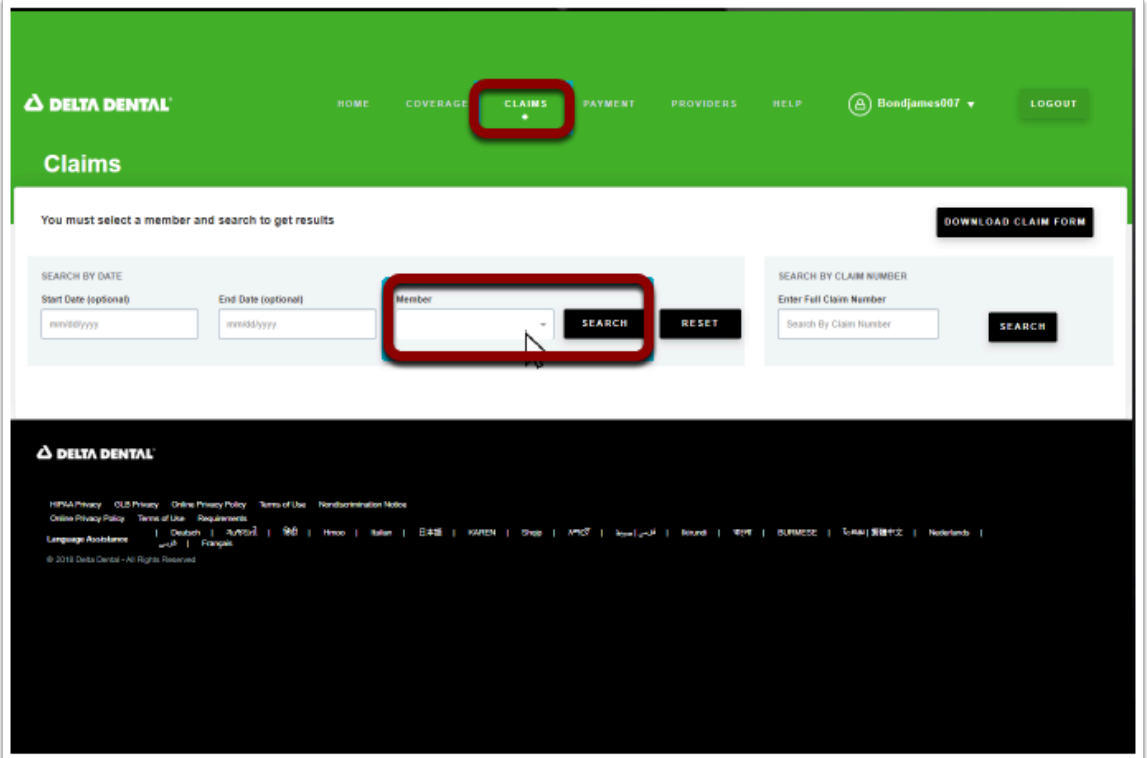

## **2. Click SEARCH.**

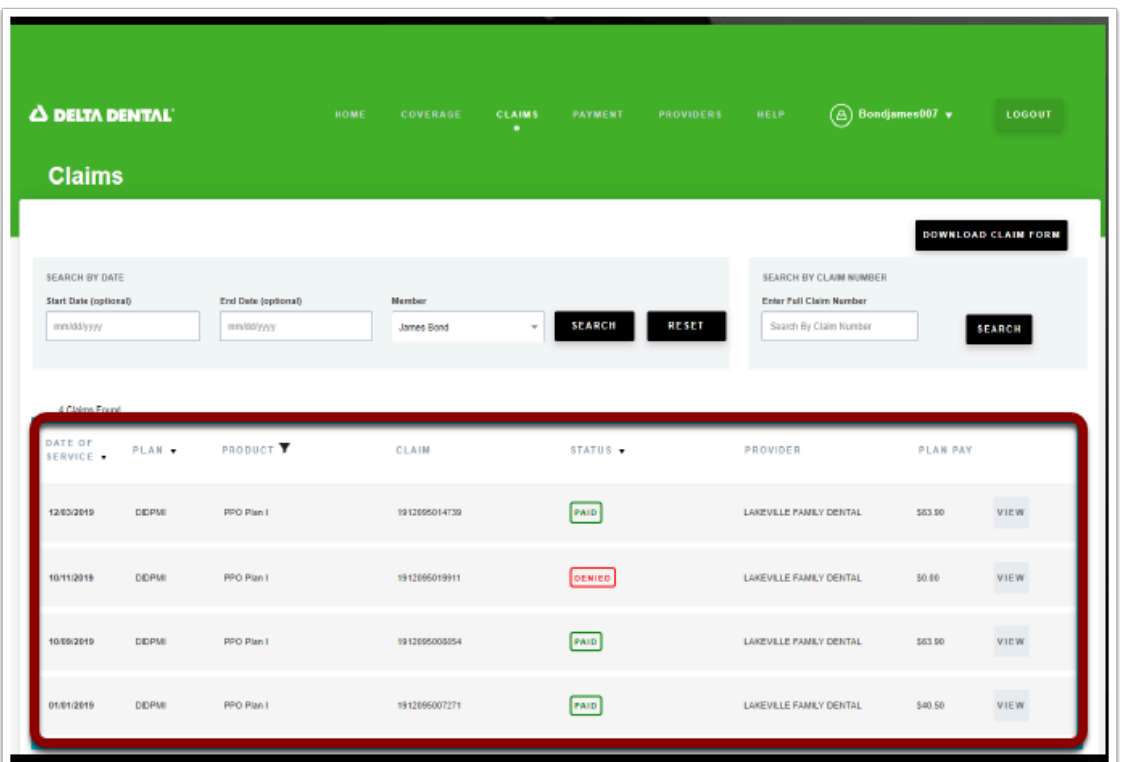

 After selecting a member to the view claims details for, you can view their claim history.

This history includes the following;

- Date of Service
- Plan
- Product
- Claim Number
- Claim Status
- Provider
- Plan Pay
- Claim Details